**SHOP NOW** 

### AiM User Guide

# SoloDL installation kit for Microtec M222 ECU

### Release 1.01

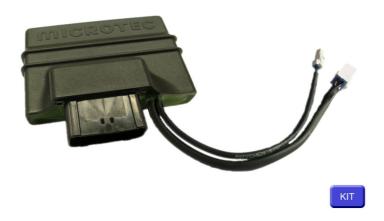

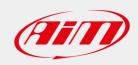

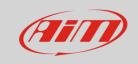

This user guide explains how to connect Microtec M222 ECU to AiM SoloDL. It is an aftermarket product installed on Honda bikes only. Please refer to Microtec website "www.microtec.cc" to know supported bike models.

1

## Installation notes

To install SoloDL on your bike you can use a bar pad. AiM provides the two optional bar pads shown below:

- bar pad for handle bar with cross brace part number: **DNKTKPMSOL1** image on the left;
- bar pad for handle bar without cross brace part number: **DNKTKPMSOL0** image on the right.

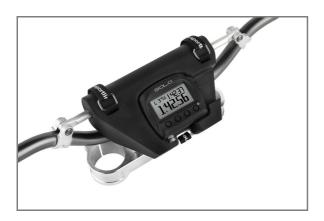

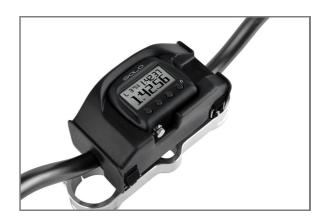

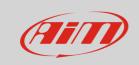

Microtec M222 ECU can be connected to SoloDL using the connection kit shown here below, part number is: **V02569260**. Bottom of it is the connection scheme.

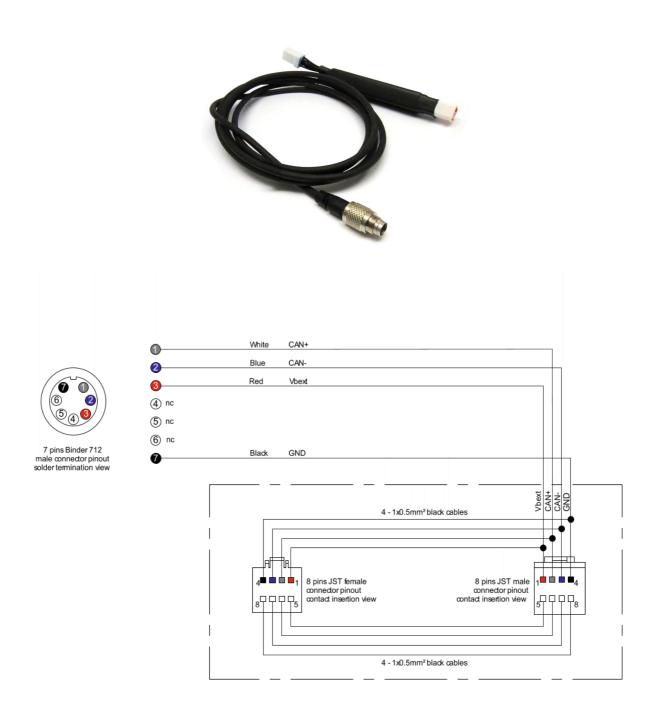

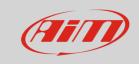

M222 ECU is placed under the bike seat and has a connector used to communicate data to an external device. Make it pass along the side of the bike and plug it to AiM cable.

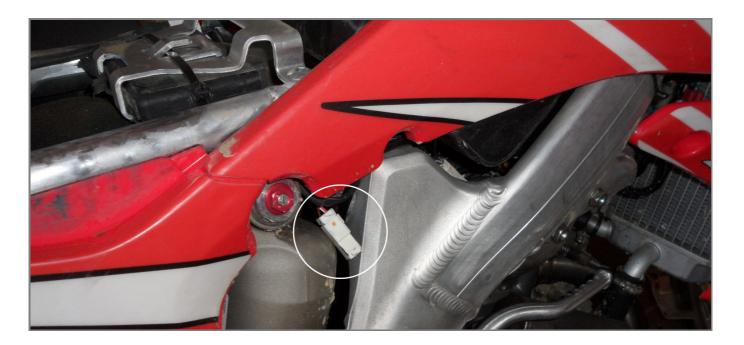

Please note: Microtec ECU powers SoloDL. It is thereby unnecessary to check SoloDL battery status.

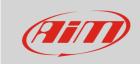

In case Microtec ECU is already connected to an external device it is possible to maintain this connection using the connection kit. As explained in the drawing below, M222 ECU can be connected to AiM male connector labelled "To the ECU" and the third device can be connected to the ECU through AiM cable female connector labelled "To other devices".

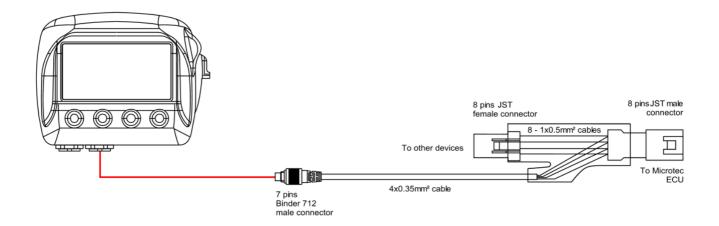

ECU connector has a cap on it. If the ECU is only connected to SoloDL remove the cap and place it on AiM kit female connector (labelled "to other devices" here above) and connect AiM kit male connector to the ECU female connector.

#### 7

## **ECU Software setup**

Before connection to SoloDL, Microtec ECU needs to be setup via MON software. ECU channel frequency is to be set on 50 or 100Hz value. Please refer to MON software user guide to know how to perform this operation. As an example we are showing here below channel frequency setting page of MON172 software.

|       | on172 v2.<br>afiguratio | .16<br>n (CAN-acq | uisition)    |
|-------|-------------------------|-------------------|--------------|
| Frame | ID (hex)                | Frequency         | Channel      |
| 1     | 200                     | Off Off           | RPM          |
| 2     | 204                     | 0ff               | Revolution   |
| 3     | 208                     | \$ ₹ 50           | Throttle     |
| 4     | 20C                     | 100 Hz √ζ         | Advance      |
| 5     | 210                     | 200 Hz            | ig High 1/PV |
| 6     | 214                     | 500 Hz            | Terog Lov    |

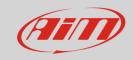

3

# Configuration with Race Studio 2

Before connecting SoloDL to the ECU, set it up using Race Studio 2 software. The parameters to select in the device configuration are:

- ECU Manufacturer "Microtec"
- ECU Model "M222".

#### 4

## Available channels

Channels received by SoloDL connected to "Microtec" "M222" protocol are:

| ID     | CHANNEL NAME | FUNCTION                     |
|--------|--------------|------------------------------|
| ECU_1  | MT_RPM       | RPM                          |
| ECU_2  | MT_ENG_ACC   | Engine acceleration          |
| ECU_3  | MT_TPS       | Throttle position            |
| ECU_4  | MT_DEV_TPS   | Throttle position derivative |
| ECU_5  | MT_ECT       | Engine coolant temperature   |
| ECU_6  | MT_TAIR      | Intake air temperature       |
| ECU_7  | MT_BARO      | Barometric pressure          |
| ECU_8  | MT_MAP       | Manifold air pressure        |
| ECU_9  | MT_BATT      | Battery supply               |
| ECU_10 | MT_GEAR      | Engaged gear                 |
| ECU_11 | MT_LAMBDA    | Lambda value                 |
| ECU_12 | MT_MAP_INDEX | Manifold air pressure index  |
| ECU_13 | MT_INJ_PHASE | Injection phase              |
| ECU_14 | MT_INJ_TIME  | Injection time               |
| ECU_15 | MT_INJ_BASE  | injection base time          |
| ECU_16 | MT_ING_ADV   | Ignition advance             |

#### User Guide

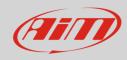

| ECU_17 | MT_ING_BASE    | ignition base angle                             |
|--------|----------------|-------------------------------------------------|
| ECU_18 | MT_COR_INJ_H2O | Injection correction from water temperature     |
| ECU_19 | MT_COR_INJ_AIR | Injection correction from air temperature       |
| ECU_20 | MT_COR_INJ_MAP | Injection correction from manifold air pressure |
| ECU_21 | MT_COR_INJ_AUX | Injection auxiliary correction                  |
| ECU_22 | MT_COR_INJ_ENG | Injection correction from engine temperature    |
| ECU_23 | MT_OFF_IGN_H2O | Offset ignition from water temperature          |
| ECU_24 | MT_OFF_IGN_AIR | Offset ignition from air temperature            |
| ECU_25 | MT_OFF_ING_MAP | Offset ignition from manifold air pressure      |
| ECU_26 | MT_OFF_ING_AUX | Auxiliary ignition offset                       |
| ECU_27 | MT_OFF_IGN_ENG | Offset ignition from engine temperature         |
| ECU_28 | MT_DWELL       | Dwell time                                      |

**Technical note**: not all data channels outlined in the ECU template are validated for each manufacturer model or variant; some of the outlined channels are model and year specific, and therefore may not be applicable.